# **IEEE1394 MAGNETO-OPTICAL DISK UNIT**

LMO-AxxF

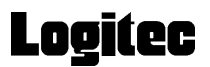

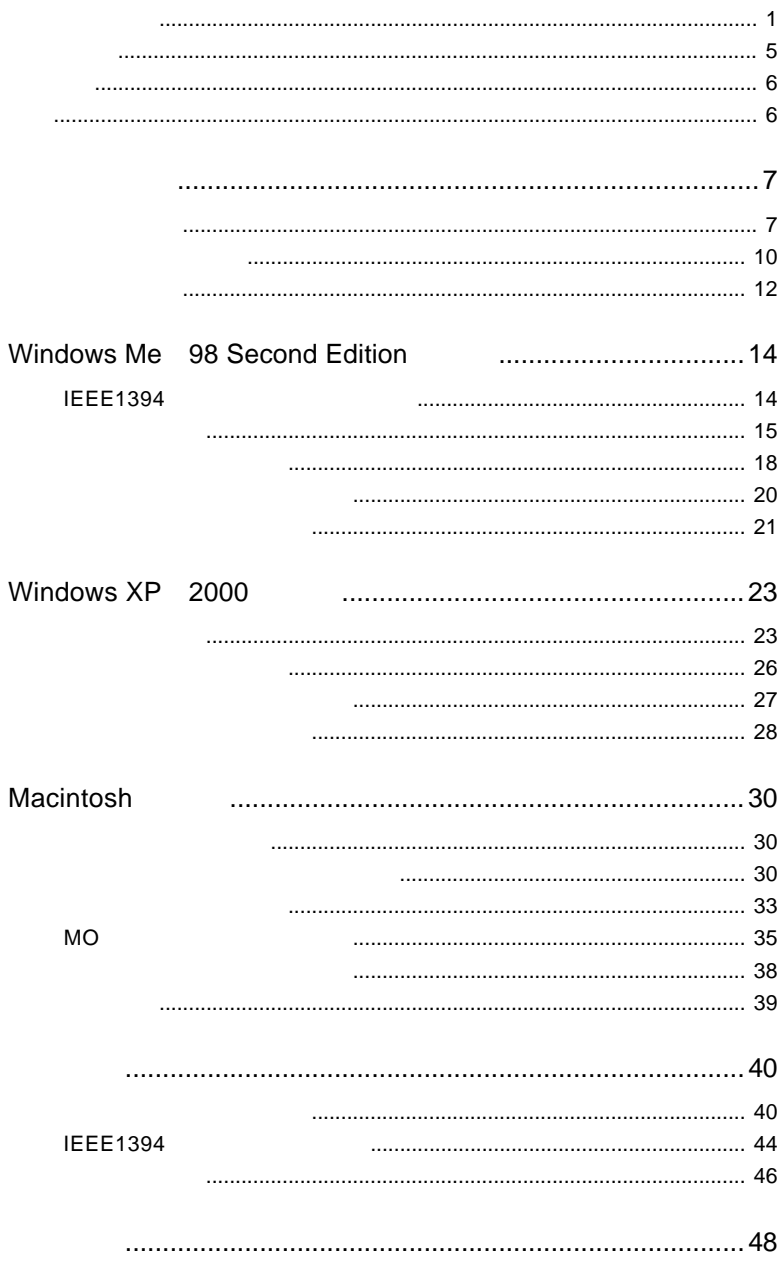

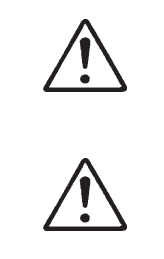

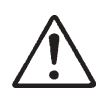

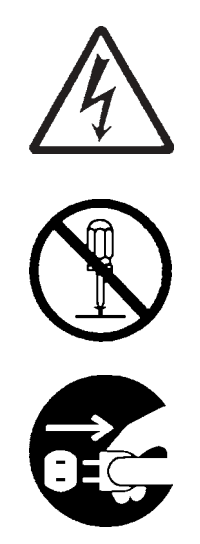

・本書は読み終わった後も、必ずいつでも見られる場所に保管しておいてください。

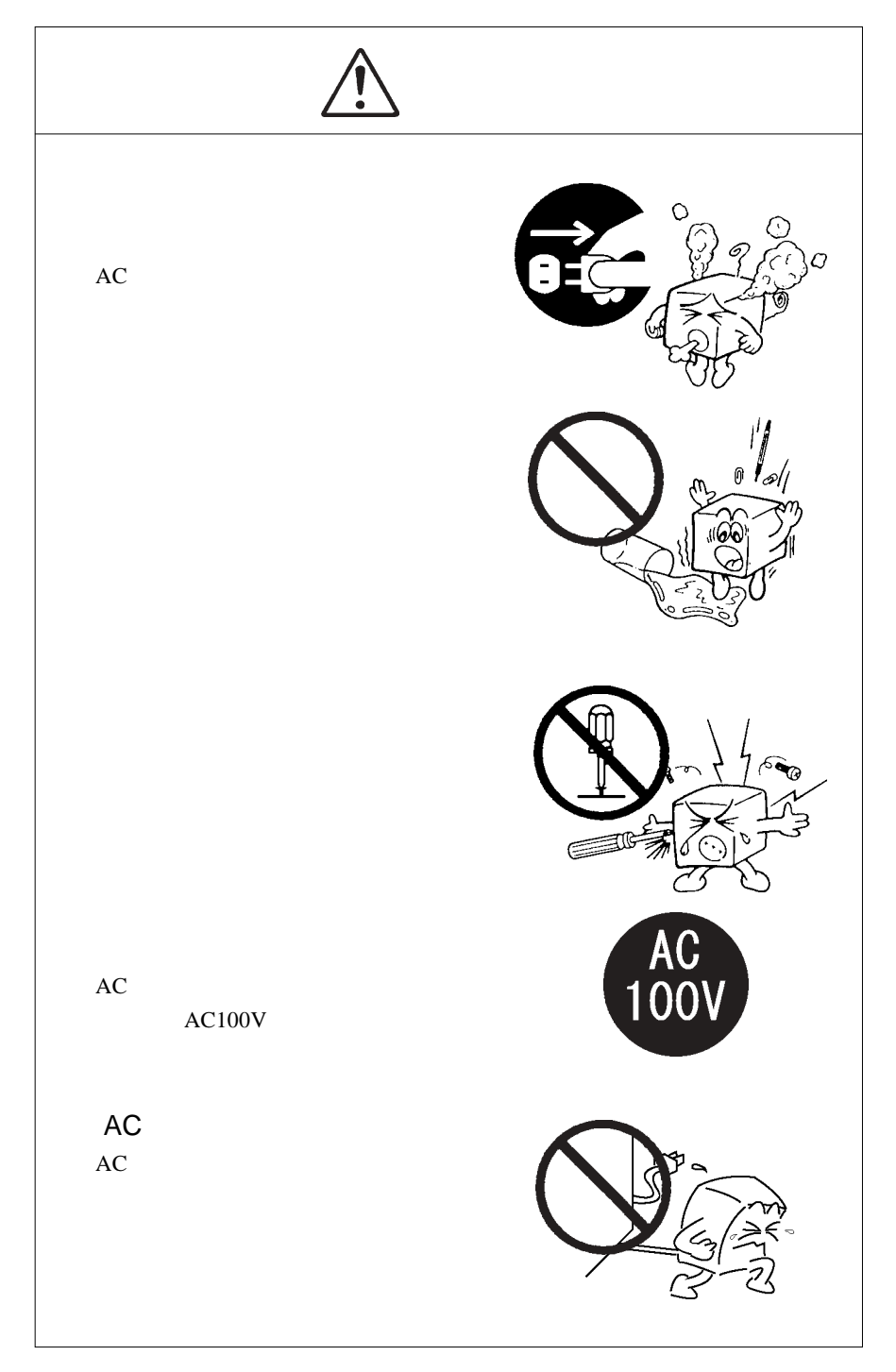

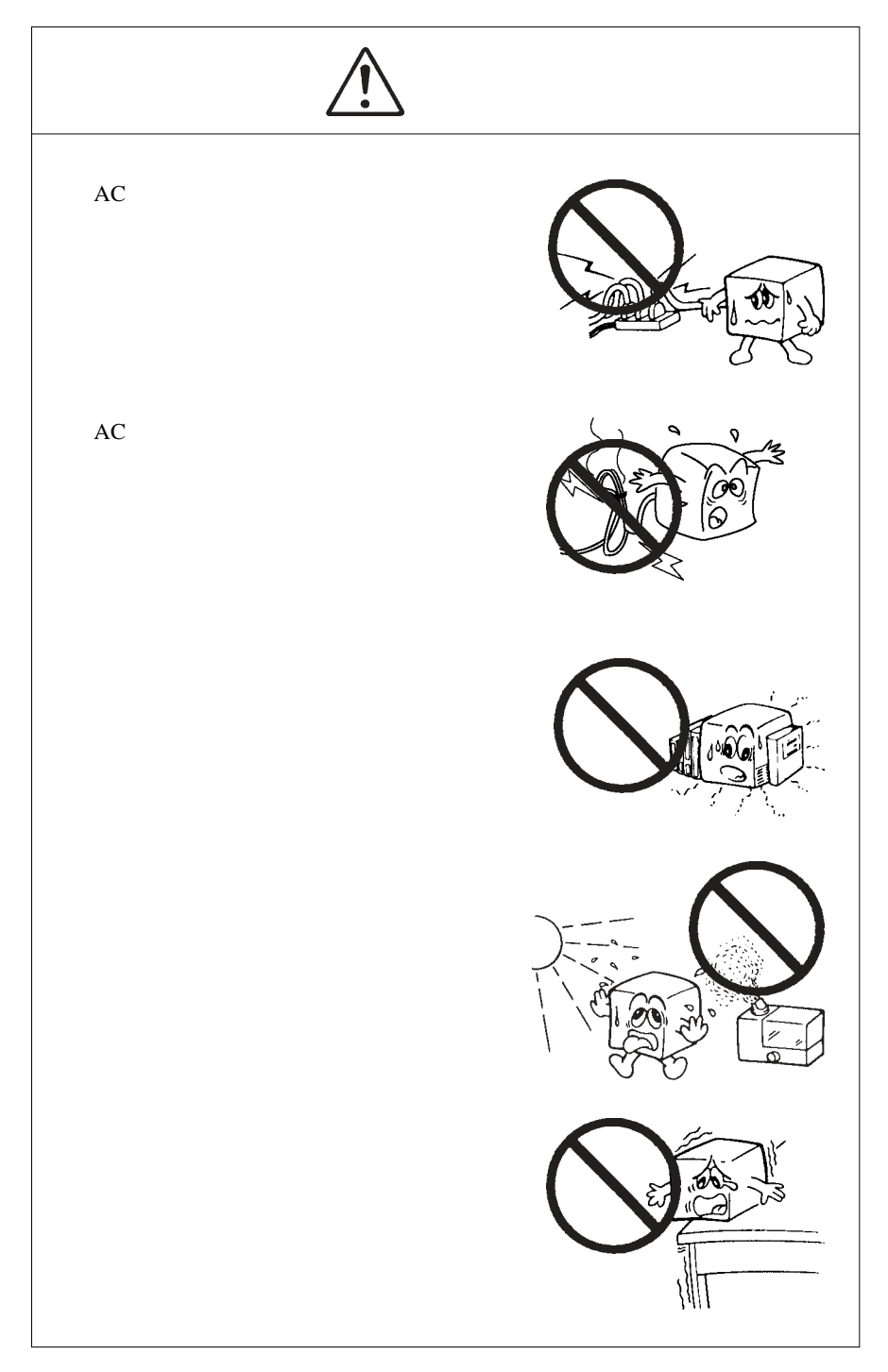

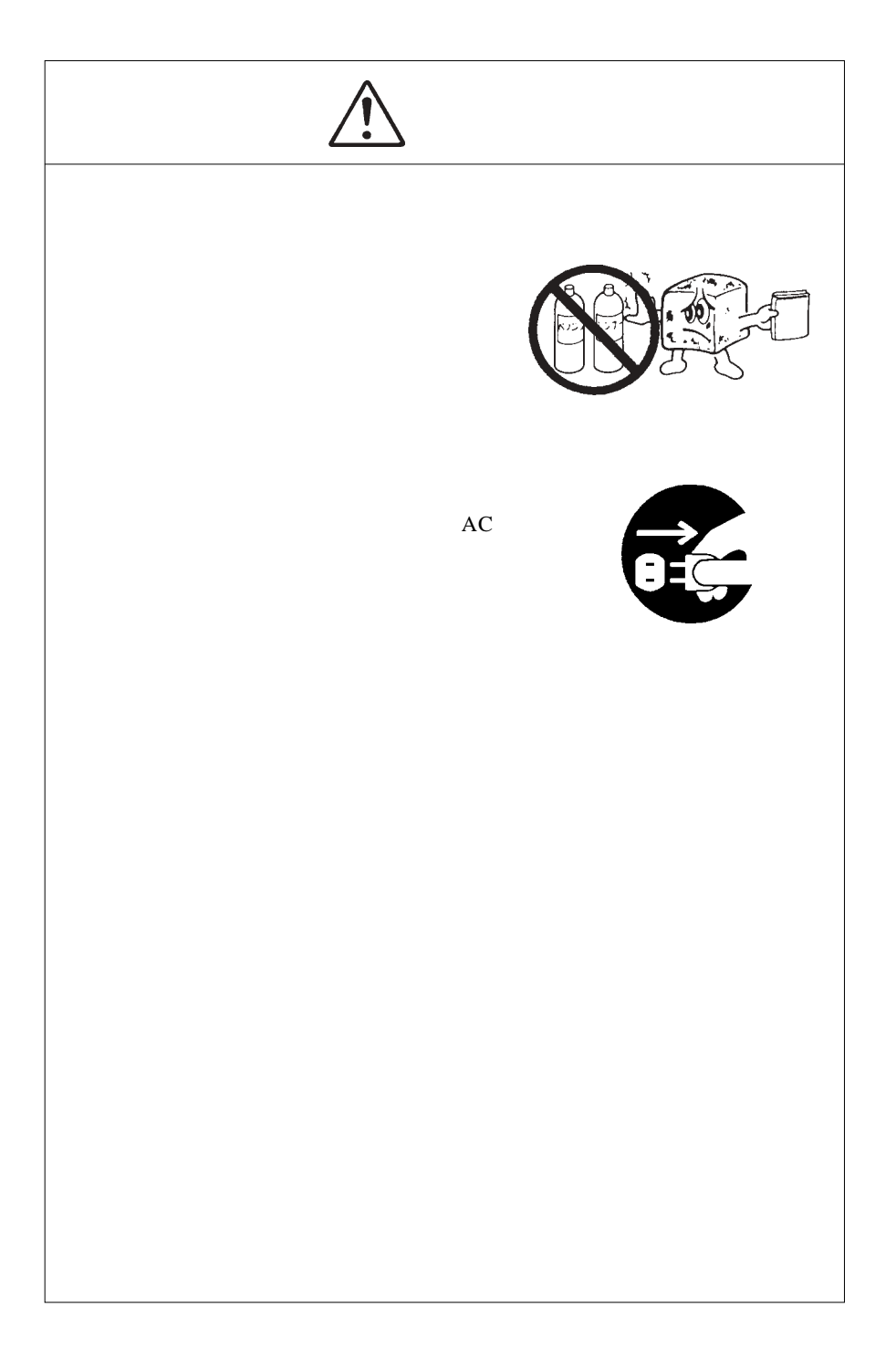

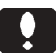

 $\overline{\phantom{a}}$ 

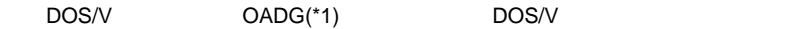

 $(*1)$ OADG PC

(OADG URL http://www.oadg.or.jp/)

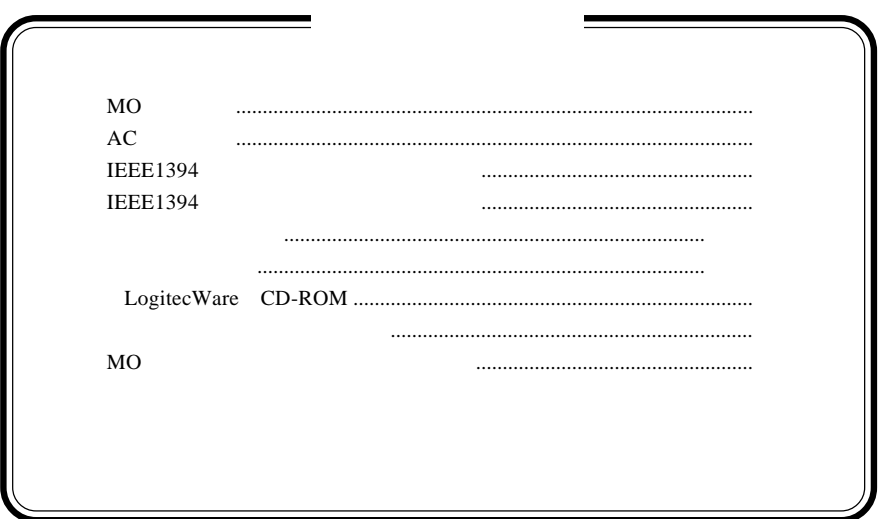

MS<sup>®</sup> Windows <sup>®</sup> Microsoft Corporation Macintosh Mac OS FireWire i.LINK

1.1 製品の特徴

IEEE1394 MO ○世界標準のISO 規格に準拠するMO メディアを使用できます。(使用可  $MO$  11 MO STANDARD STATES AND THE STATES AND STATES AND THE STATES AND THE STATES AND THE STATES AND THE STATES AND THE STATES AND THE STATES AND THE STATES AND THE STATES AND THE STATES AND THE STATES AND THE STATES AND THE STAT IEEE1394  $400\mathrm{Mbps}$  $ID$ IEEE1394 ON IEEE1394 IEEE1394

 $\Box$ 

 $AC$ 

**IEEE1394** 

IEEE1394 FireWire i.LINK

IEEE1394

IEEE1394 IEEE1394

DOS/V PC98-NX

iMac Early 2001 iMac Flat Panel iMac DV Power Mac G5 Power Mac G4 Power Macintosh G3 Blue and White iBook Dual USB iBook FireWire iBook Late 2001 PowerBook FireWire) PowerBook G4 eMac

#### ■対応 OS について

 $\overline{\text{OS}}$  os

 $\overline{\text{OS}}$ 

Windows XP HomeEdition/Professional Windows Me Windows 98 Second Edition \*1 Windows 2000 Professional

Mac OS  $8.6$  Mac OS  $9.2.2$  FireWire  $2.0$  \*2 Mac OS  $X$  10.0.4 10.2.6

- \*1 IEEE1394 IEEE1394
- $*2$  Mac OS 9 FireWire 2.3.3

 $\left| \cdot \right|$ 

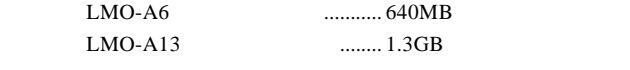

 $MO$ 

OW

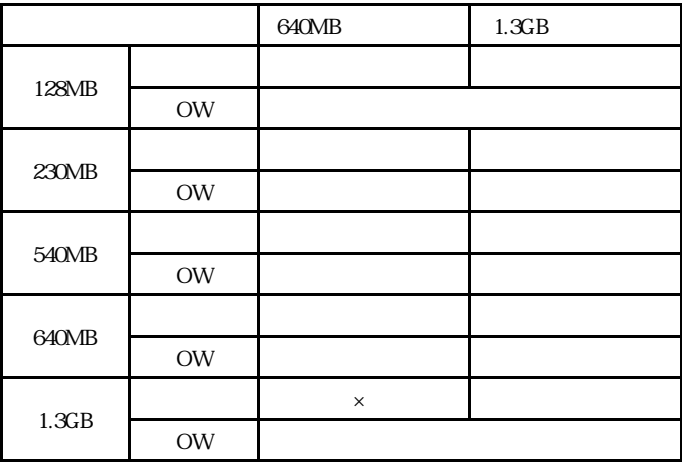

 $=$   $\times$ 

 $\bullet$ 

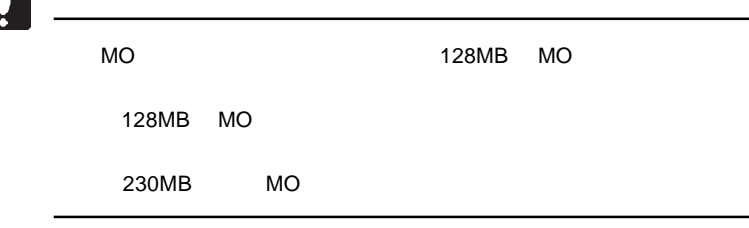

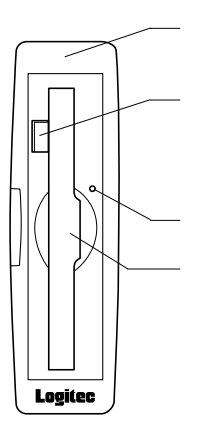

ON <sub>c</sub>

 $OS$  MO

 $MO$ 

 $MO$ 

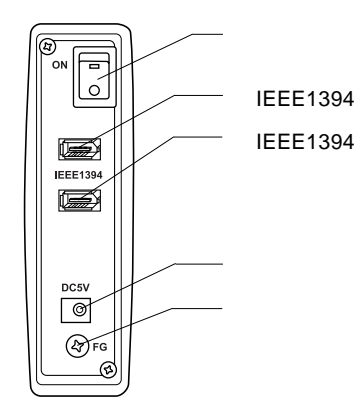

 $ON/OFF$ 

**IEEE1394** IEEE1394

IEEE1394

**IEEE1394** 

IEEE1394

 $AC$   $AC$  $AC100V$ 

#### IEEE1394

IEEE1394 IEEE1394 PCI IEEE1394

CardBus IEEE1394

IEEE1394

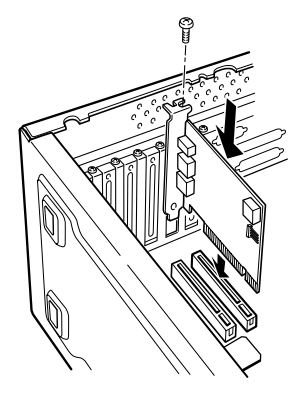

IEEE1394

PCI IEEE1394

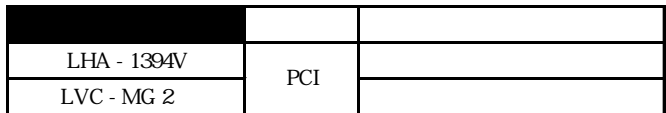

CardBus IEEE1394

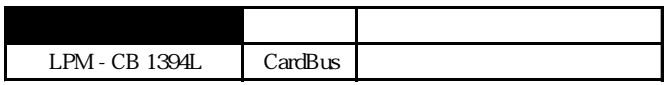

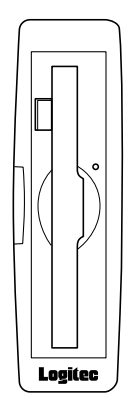

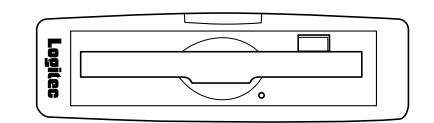

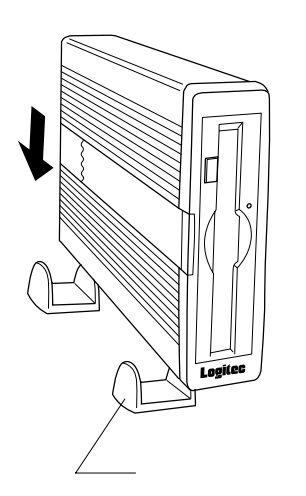

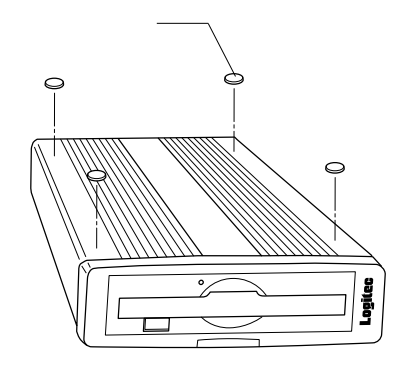

## Windows<sup>®</sup> Me 98 Second Edition

Windows Me Windows 98 Second Edition

MO STRIP STRIP STRIP STRIP STRIP STRIP STRIP STRIP STRIP STRIP STRIP STRIP STRIP STRIP STRIP STRIP STRIP STRIP STRIP STRIP STRIP STRIP STRIP STRIP STRIP STRIP STRIP STRIP STRIP STRIP STRIP STRIP STRIP STRIP STRIP STRIP STR

OS Windows 98 Second Edition

Windows 98 Second Edition

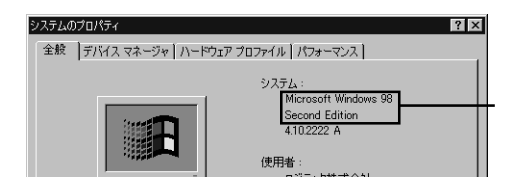

Windows 98 Second Edition

## **IEEE1394**

Windows 98 Second Edition

Windows 98 Second Edition IEEE1394

**IEEE1394** 

LogitecWare CD-ROM Windows 98 Second Edition をご使用の場合、以降の作業を行う前に、CD-ROM

README.HTML

242975JPN8.EXE

#### 保存フォルダ:¥DRIVERS¥MICROSOFT¥1394

README.HTML README 242975JPN8.EXE 242975JPN8

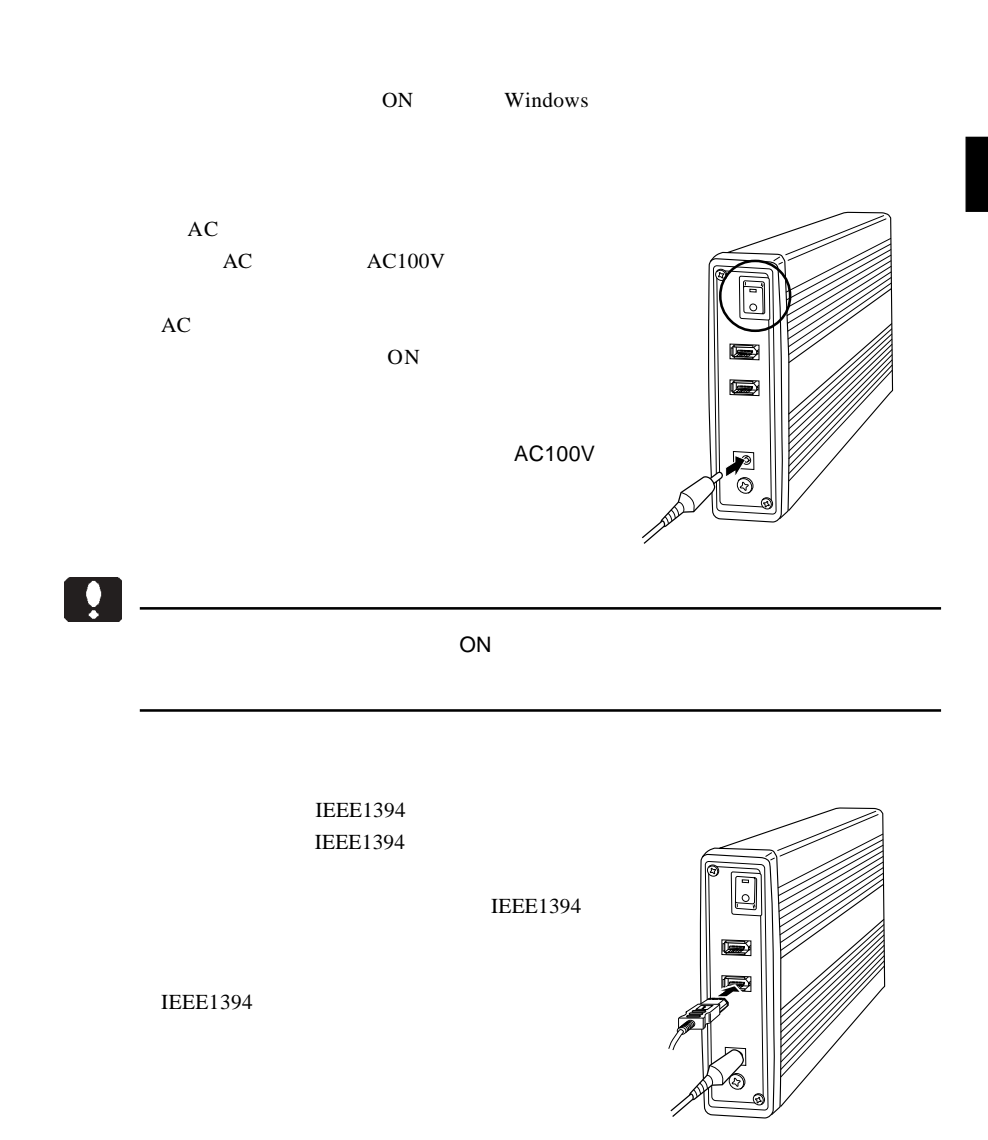

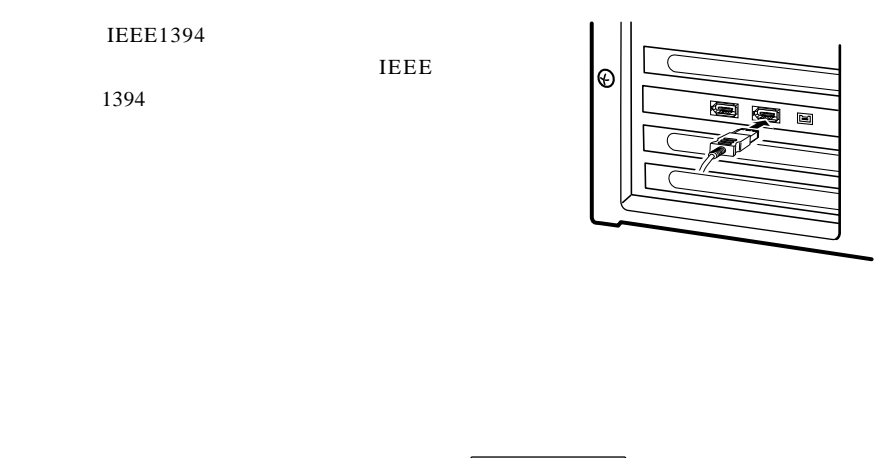

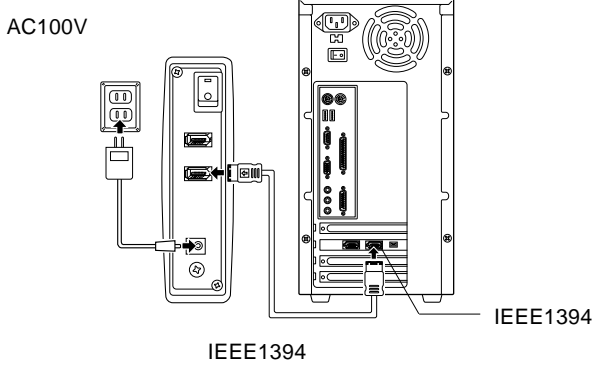

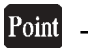

IEEE1394

Windows Me 98 Second Edition

Windows CD-ROM CD-ROM

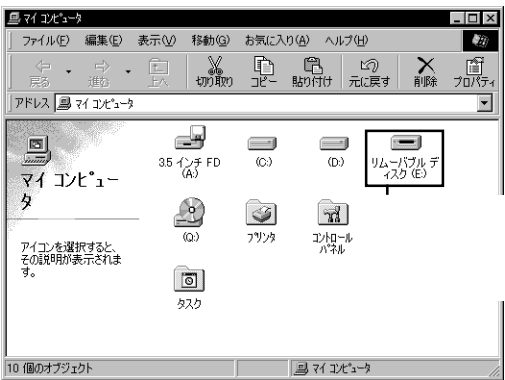

 $MO$ NO WE

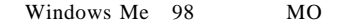

LogitecWare CD-ROM CD-ROM

 $1.$ 

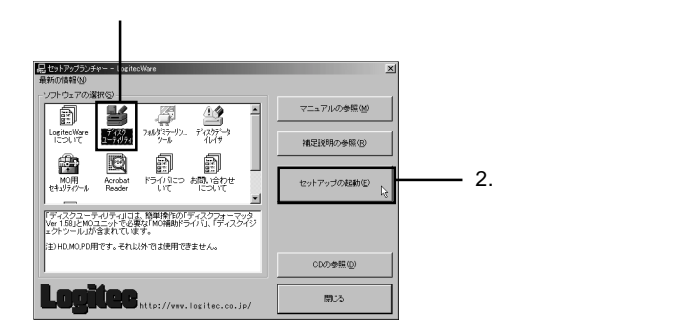

Point

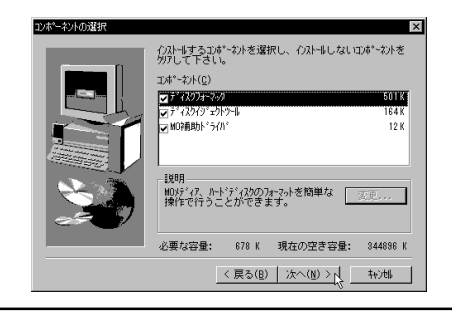

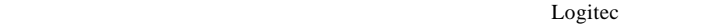

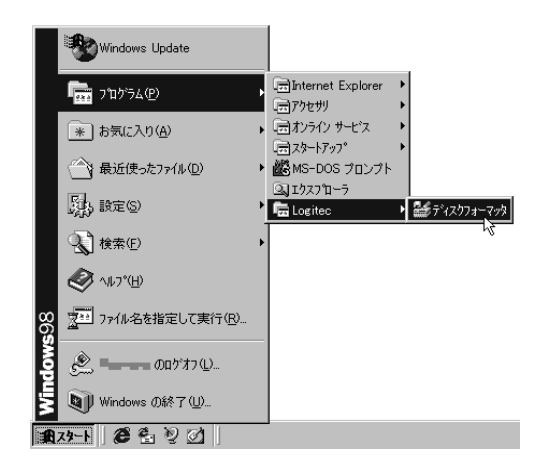

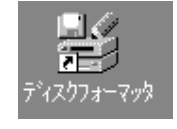

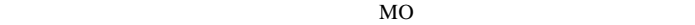

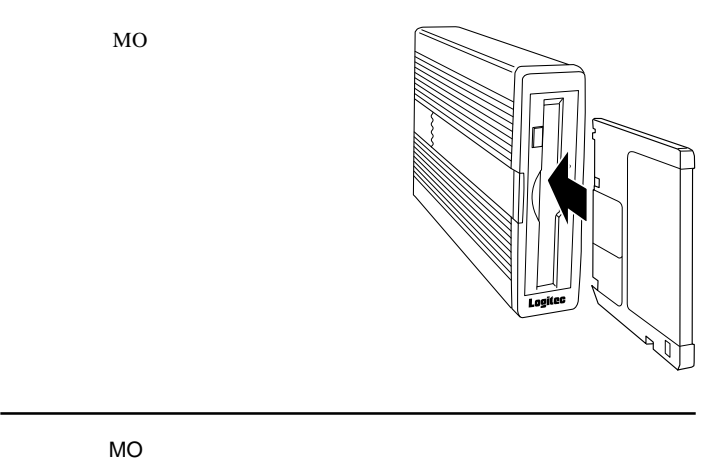

ŷ

 $MO$ 

Windows Me 98 Second Edition  $MO$ 

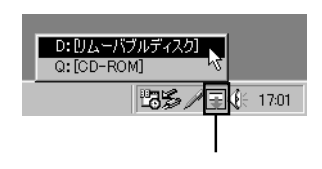

MO 1cm

<u>9</u> Windows Windows

IEEE1394  $ON$ 

 $MO$ 

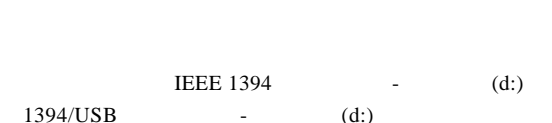

#### Windows Me

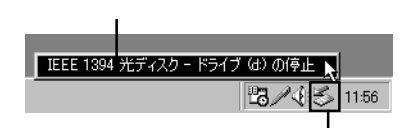

#### Windows 98 Second Edition

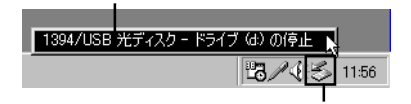

#### Point

d:  $\blacksquare$ 

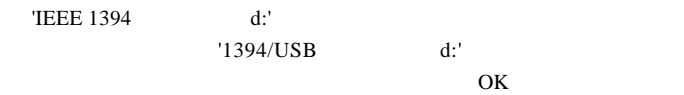

#### Windows Me

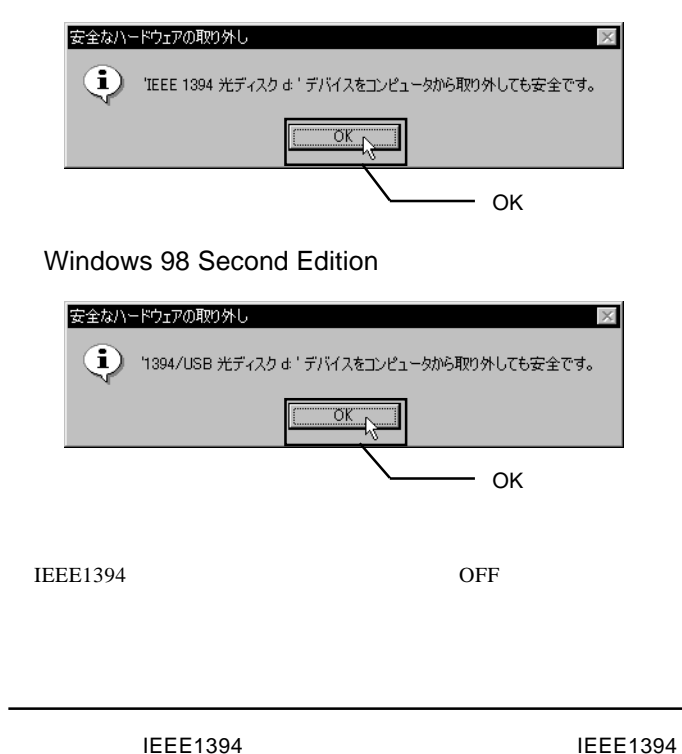

2

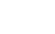

## Windows® XP 2000

Windows XP 2000

 $3.1 < \alpha$ 

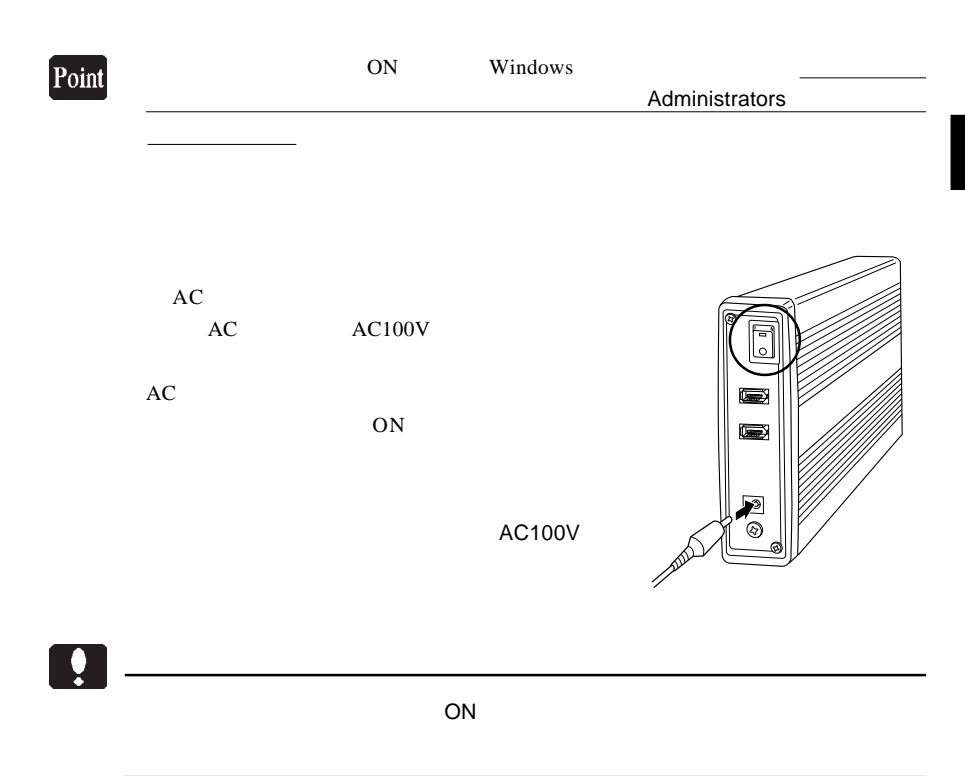

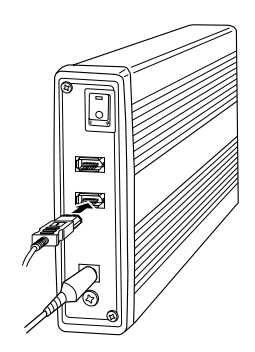

IEEE1394 IEEE1394

IEEE1394

**IEEE** 

**IEEE1394** 

IEEE1394

1394

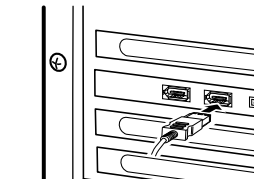

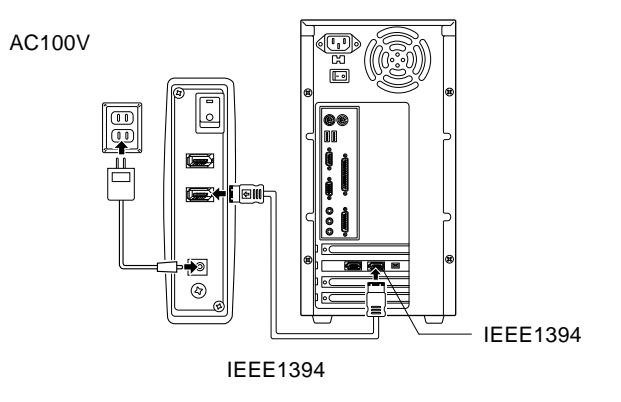

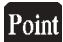

IEEE1394

#### Windows XP

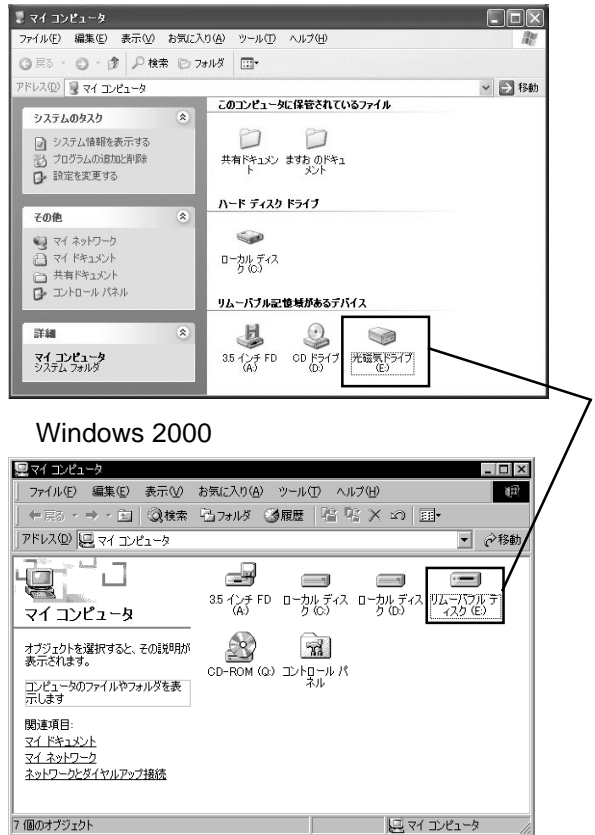

 $MO$ NO WE

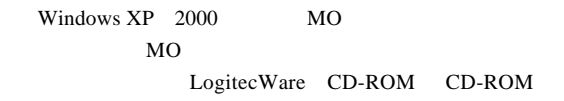

 $1.$ 

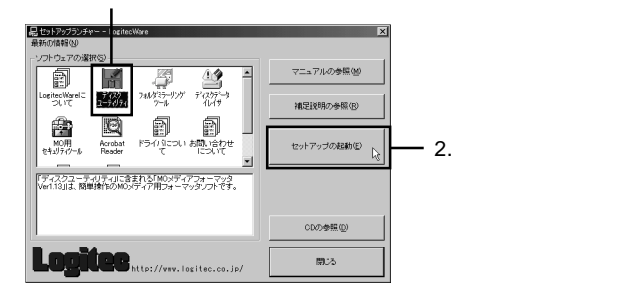

Logitec

NO  $\mu$ 

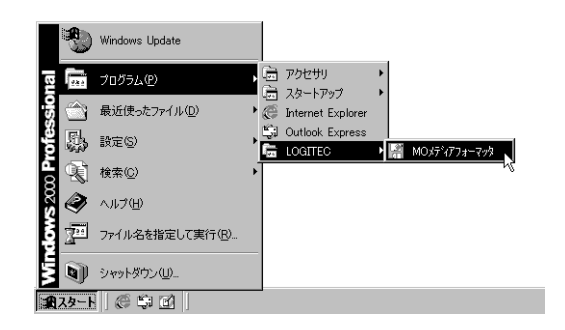

Windows XP 2000

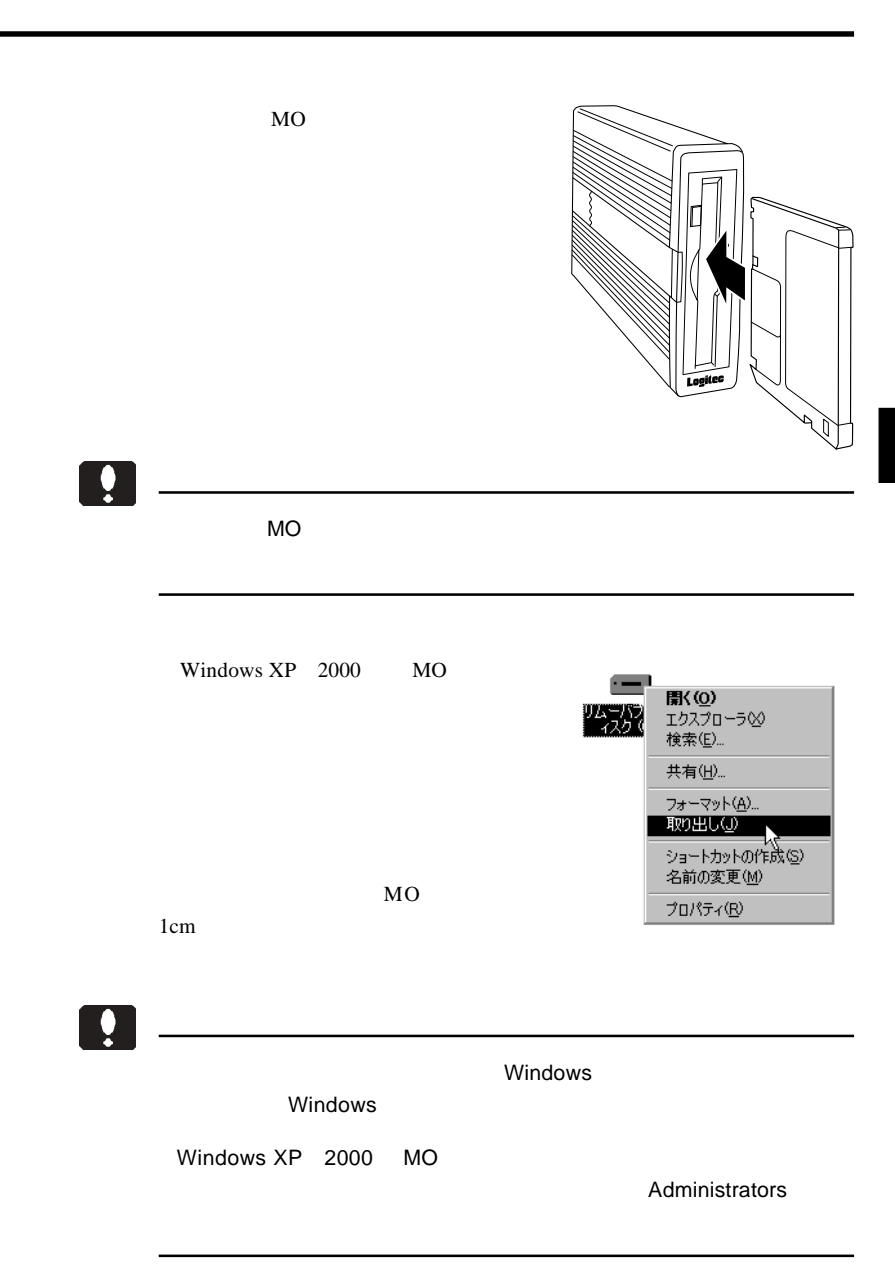

3

IEEE1394  $ON$ 

 $MO$ 

LOGITEC LMO IEEE 1394 SBP2 Device -D: LOGITEC LMO IEEE 1394 SBP2 Device - d:

Windows XP

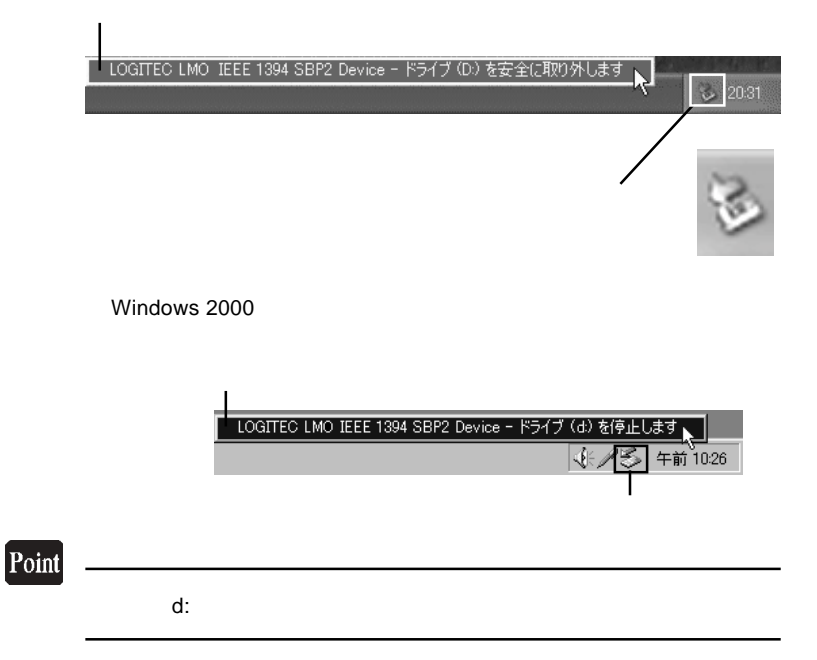

Windows XPでは「'LOGITEC LMO IEEE 1394 SBP2 Device'は安全に取

Windows 2000 LOGITEC LMO IEEE 1394 SBP2 Device'  $\overline{\text{OK}}$ 

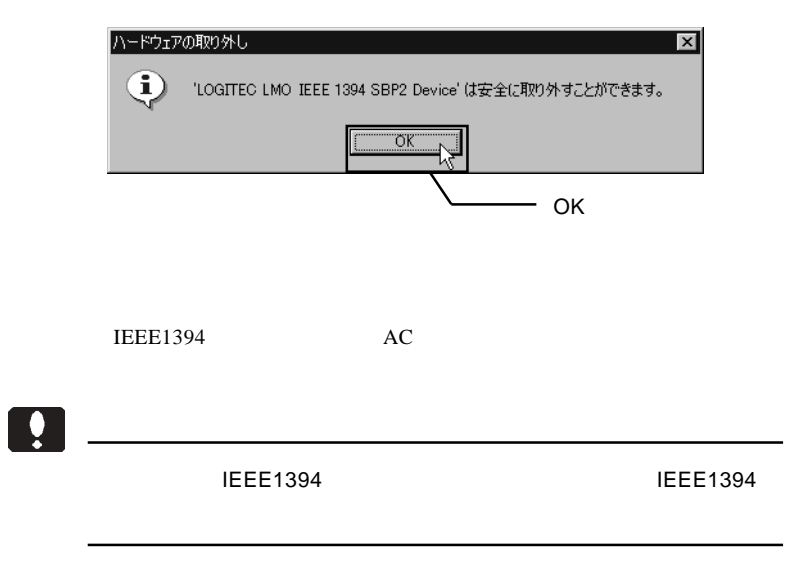

## Macintosh<sup>®</sup>

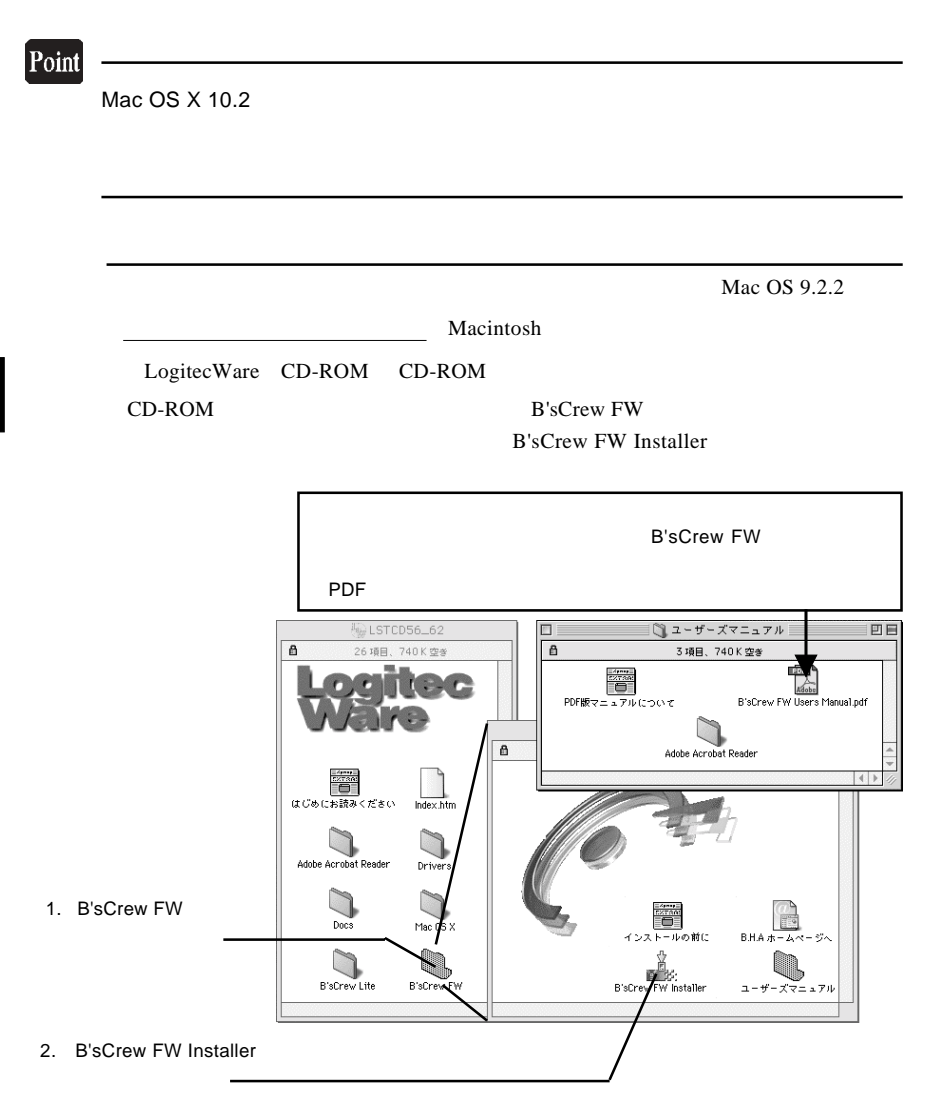

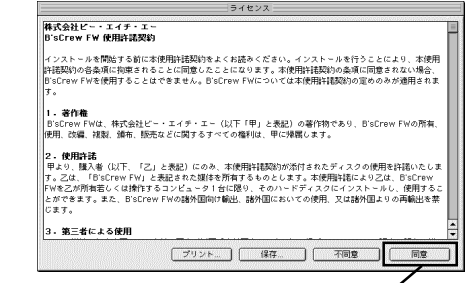

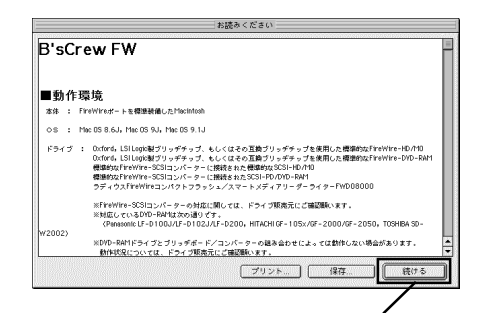

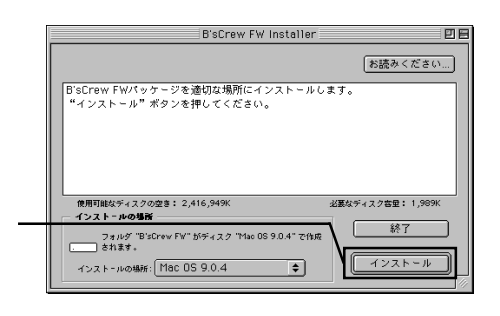

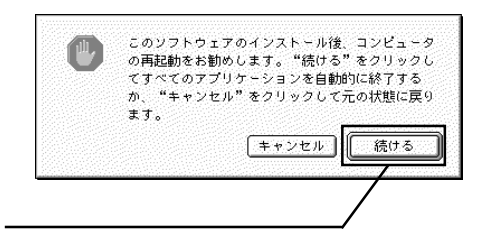

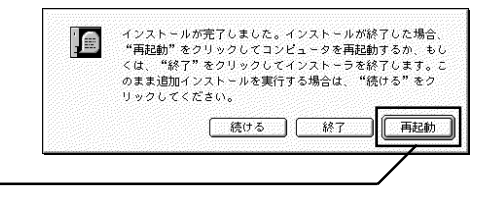

CD-ROM

Macintosh

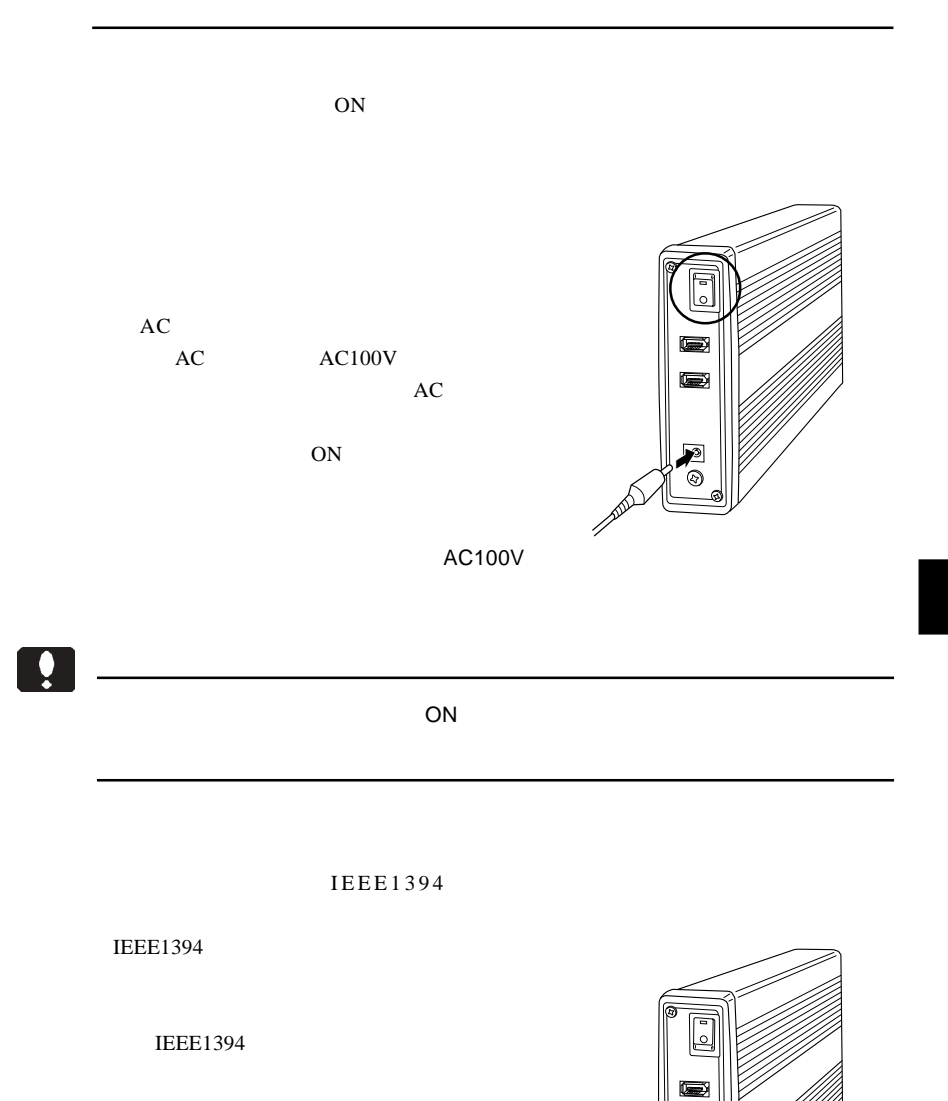

#### IEEE1394

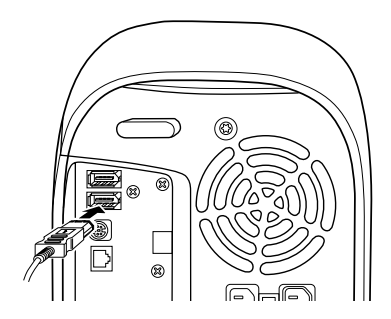

した。本製品にフォーマットされた MO メディアをセットすると、デスクトップ

 $MO$ 

 $\Box$ 

#### Mac OS X

MO Mac OS 9.2.2 本章では Mac OS 8.6 9.2.2 までの OS をご使用の場合の MO メディアの Mac OS X 10.0.4 OS
 OS
 OS
 B'sCrew FW OS Disk Utility

**B'sCrew FW** 

Macintosh

**B'sCrew FW** 

B'sCrew FW 四日 **BH/** 2.「初期化」をクリック $\mathcal{P}^{\mathcal{S}}_{\mathcal{S}^{\mathcal{S}}}$ r a 初期化 マウント FW:0/0 **FUJITSU** MCxxxxxx 1.ドライブを選択して、 ۸

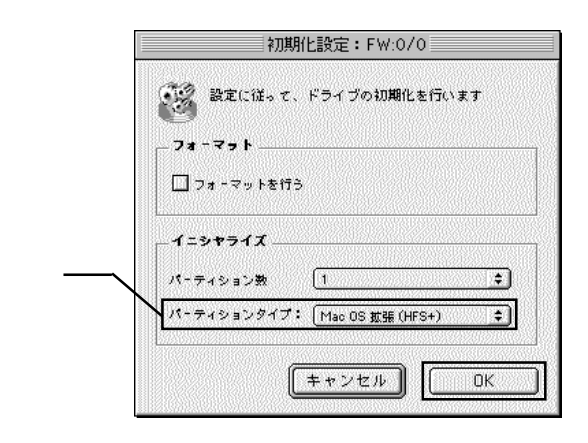

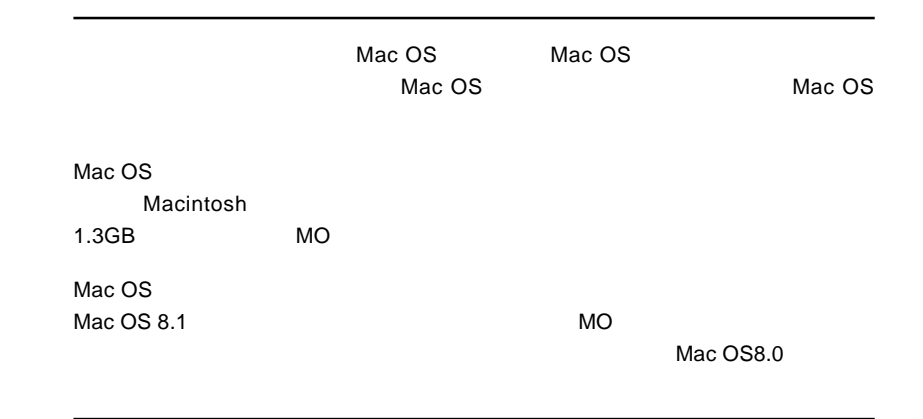

Macintosh

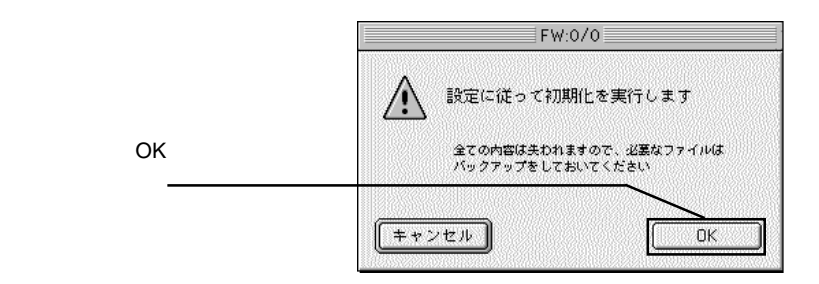

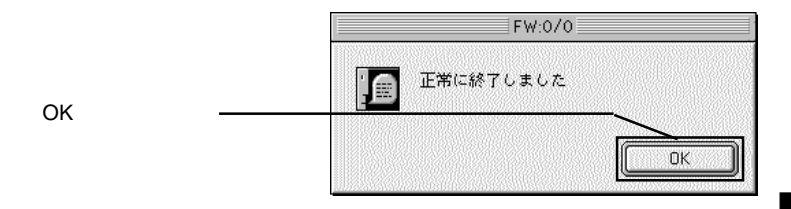

⑤以上で MO メディアのフォーマットは終了です。終了すると新しい MO メディア

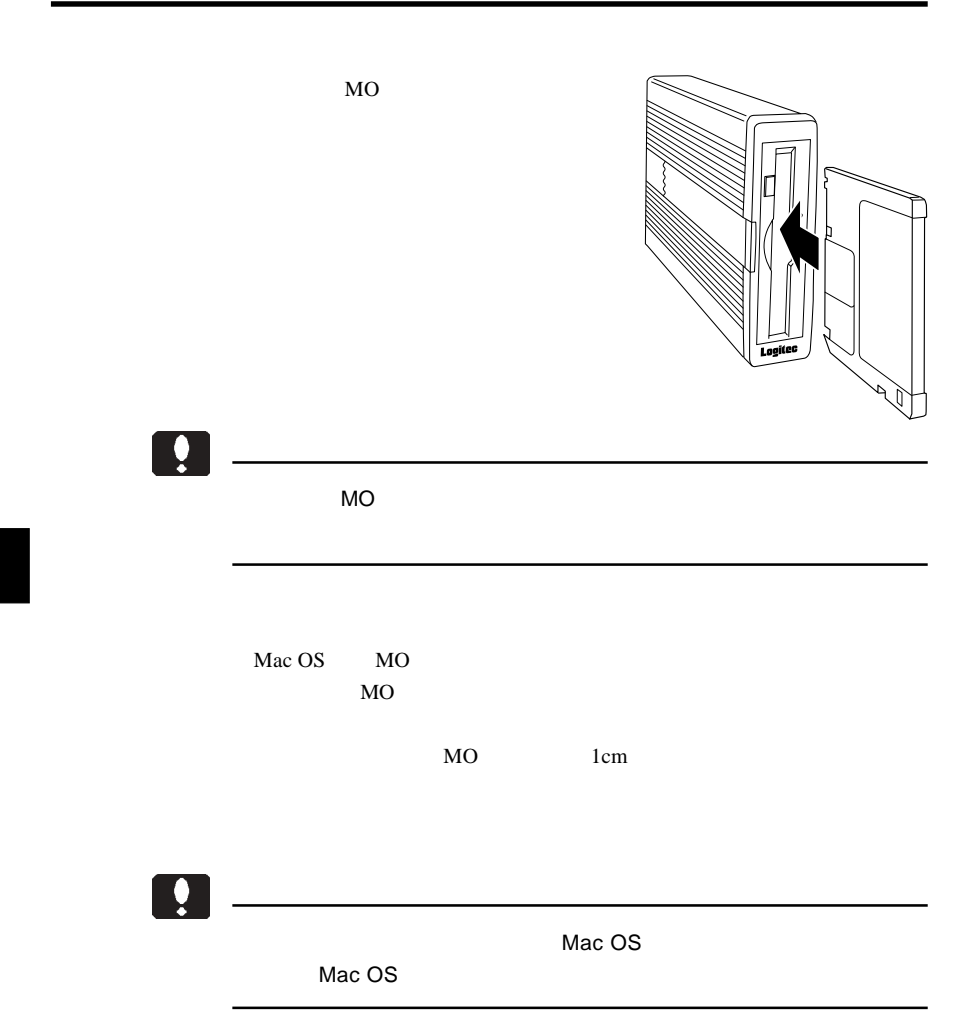

IEEE1394  $ON$ 

 $MO$ 

 $\overline{\phantom{a}}$ 

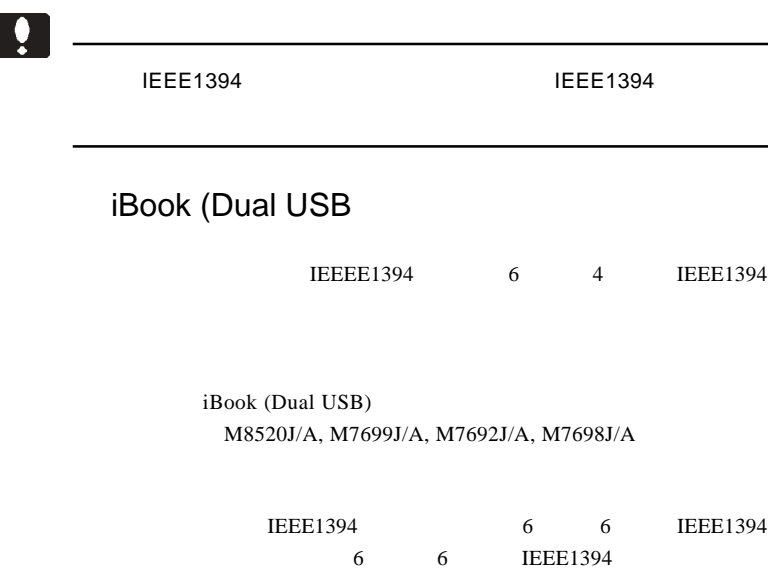

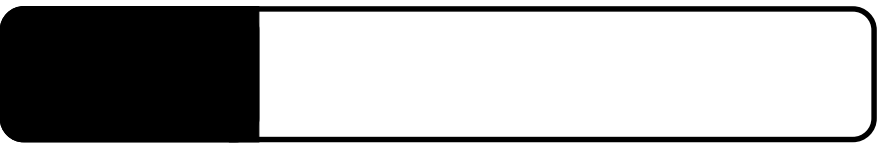

**IEEE1394** 

5.1 トラブルシューティング

IEEE1394

IEEE1394 IEEE1394

IEEE1394

**IEEE1394** 

Windows XP 2000

Administrators

 $MO$ 

 $MO$ 

 $MO$ 

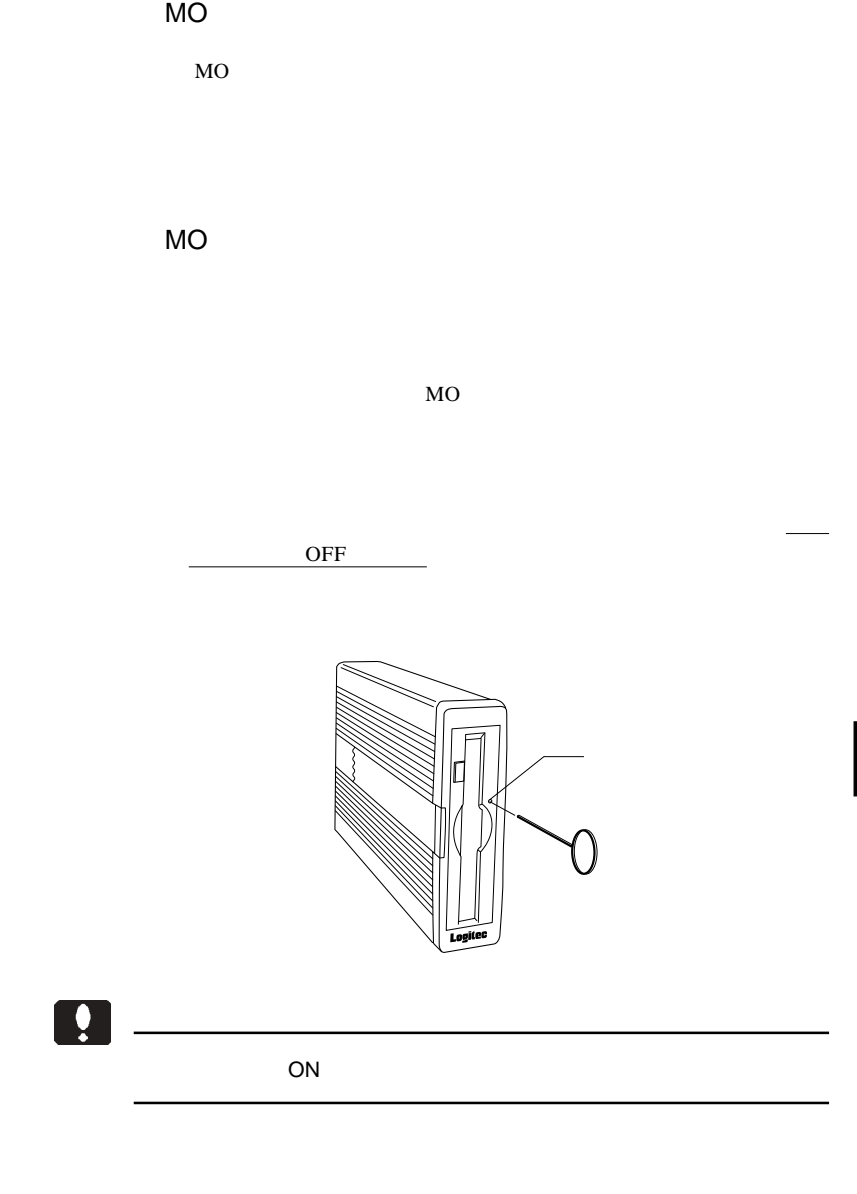

5

5

essential MO  $MO$  MO  $MO$ Macintosh MO Macintosh  $MO$ MacOS PC Exchange MO MO STATE STATE STATES AND STATES AND STATES AND STATES AND STATES AND STATES AND STATES AND STATES AND STATES AND STATES AND STATES AND STATES AND STATES AND STATES AND STATES AND STATES AND STATES AND STATES AND STATES AN  $MO$ 

Macintosh

B'sCrew FW Driver

OFF 2000 OFF 2000 OFF 2000 OFF 2000 OFF 2000 OFF 2000 OFF 2000 OFF 2000 OFF 2000 OFF 2000 OFF 2000 OFF 2000 OF

 $Q&A$ 

PDF

http://www.logitec.co.jp/

#### **Macintosh**

Macintosh B'sCrew FW Driver

FW Driver

B'sCrew

06-4861-8235 受付時間:月~土曜日 10:00 17:00

FAX 06-6378-3336

 $FAX$ 

### IEEE1394

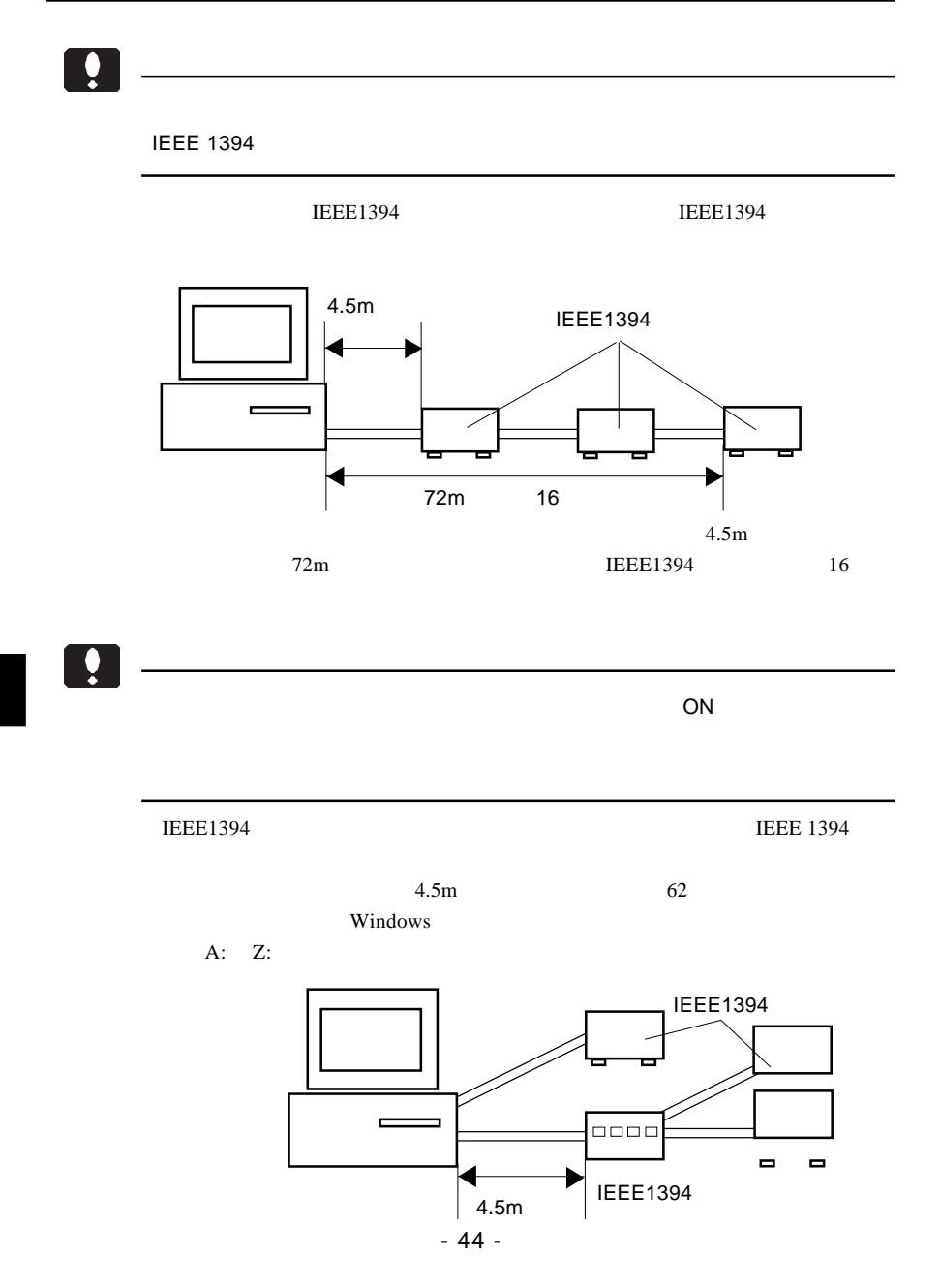

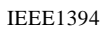

 $16$ 

 $16$ 

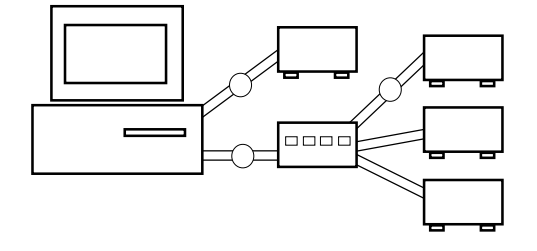

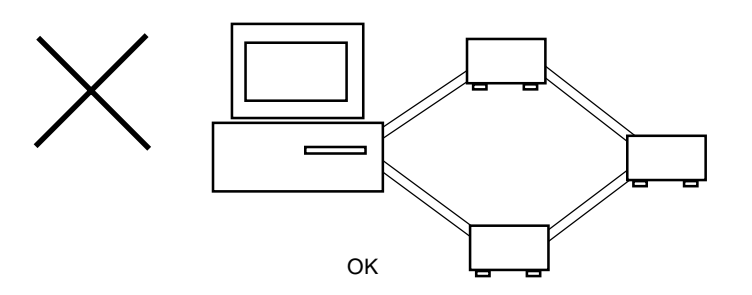

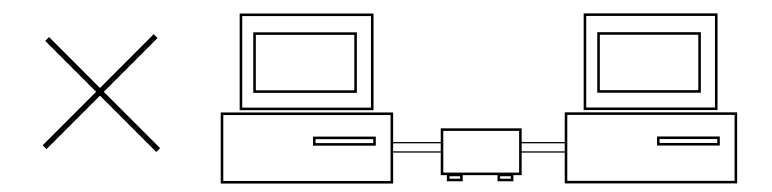

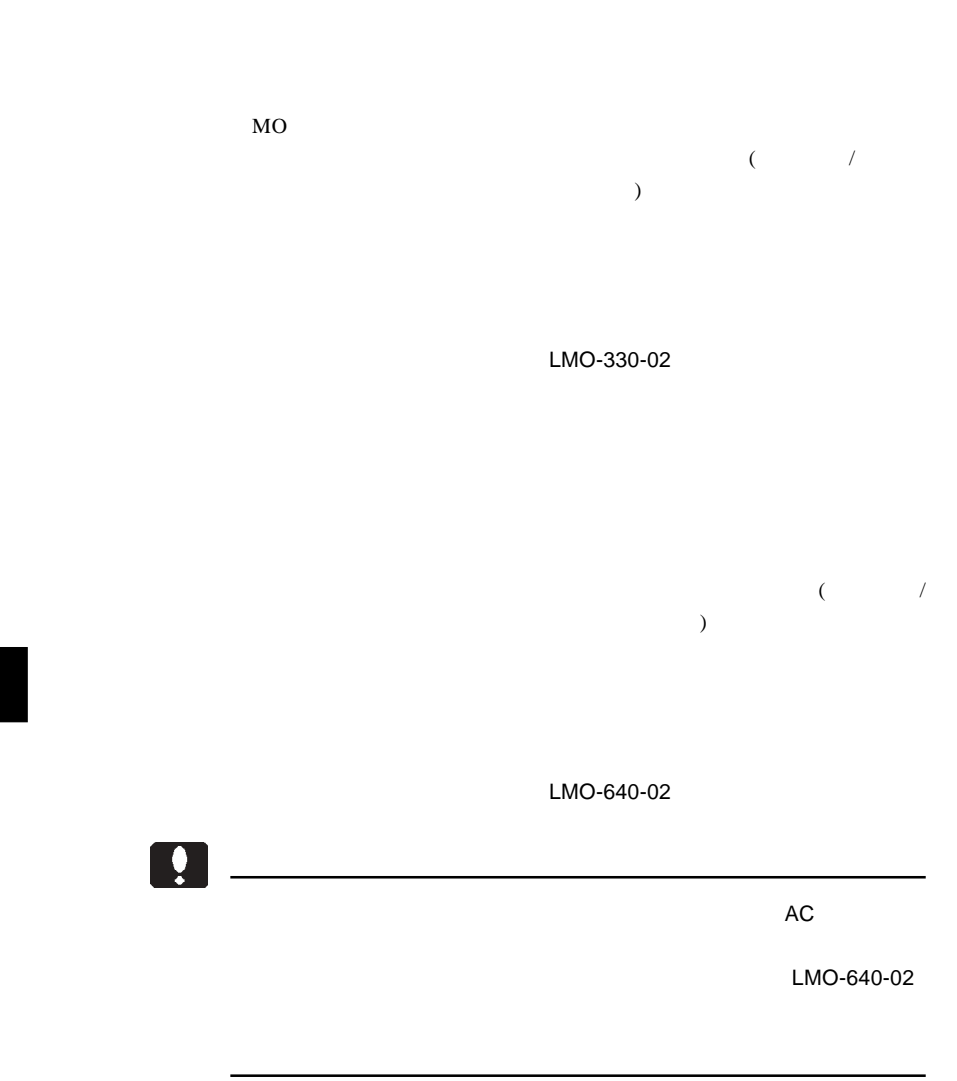

### MO

 $MO$ 

 $MO$ 

MO  $\mu$ 

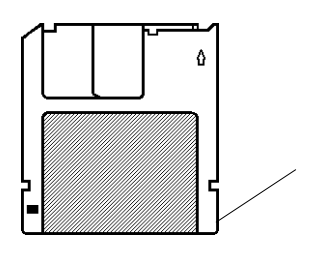

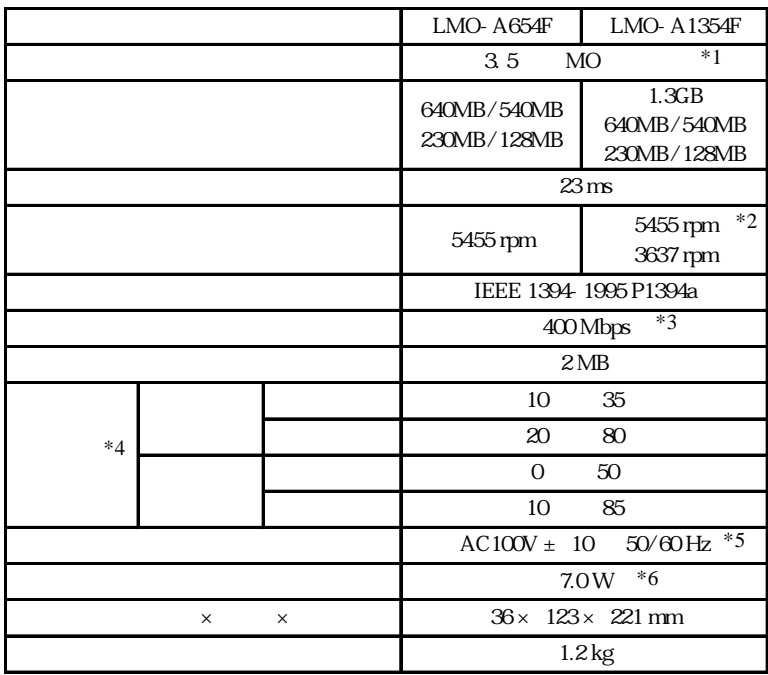

- $*1$
- \*2 1.3GB MO 3637rpm

- $*3$  $*4$
- $*5$  AC
- $*6$  AC

LMO-AF\_V06

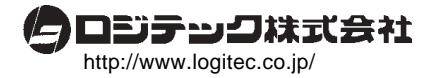